#### Huawei Cloud EulerOS

FAQs

 Issue
 01

 Date
 2024-09-20

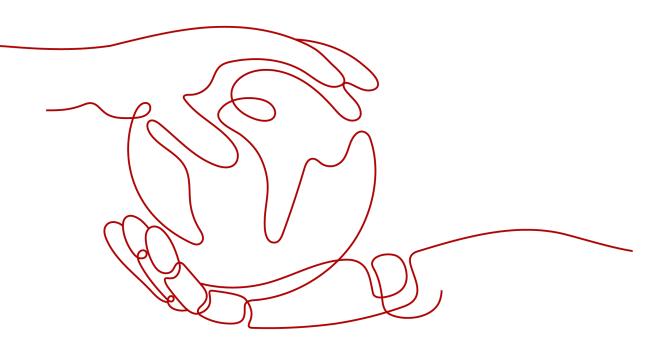

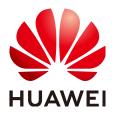

#### Copyright © Huawei Cloud Computing Technologies Co., Ltd. 2024. All rights reserved.

No part of this document may be reproduced or transmitted in any form or by any means without prior written consent of Huawei Cloud Computing Technologies Co., Ltd.

#### **Trademarks and Permissions**

NUAWEI and other Huawei trademarks are the property of Huawei Technologies Co., Ltd. All other trademarks and trade names mentioned in this document are the property of their respective holders.

#### Notice

The purchased products, services and features are stipulated by the contract made between Huawei Cloud and the customer. All or part of the products, services and features described in this document may not be within the purchase scope or the usage scope. Unless otherwise specified in the contract, all statements, information, and recommendations in this document are provided "AS IS" without warranties, guarantees or representations of any kind, either express or implied.

The information in this document is subject to change without notice. Every effort has been made in the preparation of this document to ensure accuracy of the contents, but all statements, information, and recommendations in this document do not constitute a warranty of any kind, express or implied.

#### **Contents**

| 1 What Do I Do If CentOS Linux Is No Longer Maintained?                                               | 1                |
|----------------------------------------------------------------------------------------------------|------------------|
| 2 Does Huawei Cloud Have a Migration Solution for CentOS?                                             | 4                |
| 3 How Do I Install the MLNX Driver?                                                                   | 6                |
| 4 How Do I Enable SELinux on an ECS Running HCE?                                                      | 9                |
| 5 How Do I Change the OS Name on the Console After the OS Is Migrated? 1                              | 1                |
| 6 How Are Huawei Cloud EulerOS, EulerOS, and openEuler Different from One<br>Another?1                | 4                |
| 7 How Do I Enable WireGuard in Kernel and Install wireguard-tools?1                                   | 5                |
| 8 How Do I Save the User Credential Information for Logging In to Docker Like<br>What Docker CE Does? | 7                |
| 9 What Is OOM? Why Does OOM Occur?1                                                                   | 8                |
| 10 How Do I Handle IPVS Errors?                                                                       | 2 <b>6</b>       |
| 11 Why Can't HCE Obtain an IPv6 Address After IPv6 Is Enabled for an ECS?2                            | 2 <mark>8</mark> |
| 12 How Do I Set Auto Log Using TMOUT?                                                                 | 0                |

### What Do I Do If CentOS Linux Is No Longer Maintained?

CentOS has planned to stop maintaining CentOS Linux. Huawei Cloud will stop providing CentOS Linux public images. This section describes the impacts and tells you how to address the situation.

#### Background

On December 8, 2020, CentOS announced its plan to stop maintaining CentOS Linux and launched CentOS Stream. For more information, see CentOS Project shifts focus to CentOS Stream.

CentOS Linux 8 ended on December 31, 2021, and CentOS Linux 7 will end on June 30, 2024. CentOS Linux 9 and later versions will not be released, and patches will no longer be updated.

#### Impacts

CenterOS Linux users will be affected as follows:

- After December 31, 2021, CentOS Linux 8 users will not be able to obtain any maintenance or support services, including problem fixing and function updates.
- After June 30, 2024, CentOS Linux 7 users will not be able to obtain any maintenance or support services, including problem fixing and function updates.

Huawei Cloud users will be affected as follows:

- CentOS Linux 8 public images will continue for a certain time. ECSs created from CentOS Linux 8 images will not be affected, but the images will no longer be updated.
- Huawei Cloud will synchronize with CentOS for the support of CentOS Linux. After December 31, 2021, support services will no longer be available for CentOS 8. The support for CentOS 7 will continue until June 30, 2024.

#### Solution

You can change or migrate the OS so that the services originally running in CentOS Linux can continue to run in other OSs.

For details about how to change to Debian or Ubuntu, see Changing the OS.

• Change CentOS Linux to one of those listed in Table 1-2.

If you want to change the ECS OS and the software is loosely coupled with the OS, change it. This does not affect the ECS configurations (such as NICs, disks, and VPNs).

- For details about how to change to Huawei Cloud EulerOS, see Changing an OS to Huawei Cloud EulerOS.
- For details about how to change to Debian or Ubuntu, see Changing the OS.
- Migrate CentOS Linux to Huawei Cloud EulerOS.

If you want to change the OS but retain OS parameter settings, migrate the OS to Huawei Cloud EulerOS. This does not affect the ECS configurations (such as NICs, disks, and VPNs).

For details, see Migrating an OS to Huawei Cloud EulerOS.

The following table describes the differences between the two methods.

| Item               | Changing the OS Migrating the OS                                                                                                    |                                                                                                    |  |  |  |
|--------------------|----------------------------------------------------------------------------------------------------|----------------------------------------------------------------------------------------------------|--|--|--|
| Data<br>backup     | <ul> <li>Data in all partitions of the system disk will be cleared, so you are advised to back up the system disk data prior to an OS change.</li> <li>Data in data disks remains unchanged.</li> </ul> | <ul> <li>System disk data is not cleared,<br/>but you are still advised to back<br/>up the system disk data to<br/>prevent any exception in system<br/>software.</li> <li>Data in data disks remains<br/>unchanged.</li> </ul> |  |  |  |
| Custom<br>settings | After the OS is changed,<br>custom settings such as DNS<br>and hostname will be reset<br>and need to be reconfigured.                                                                                   | After the OS is migrated, custom settings such as DNS and hostname do not need to be reconfigured.                                                                                                    |  |  |  |

 Table 1-1 Differences between OS change and OS migration

| OS                      | Description                                                                                                    | Intended User                                                                                            |
|-------------------------|----------------------------------------------------------------------------------------------------|----------------------------------------------------------------------------------------------------|
| Huawei Cloud<br>EulerOS | <ul> <li>Huawei Cloud EulerOS (HCE) is an openEuler-based cloud operating system.</li> <li>HCE offers cloud native, high-performing, secure, and easy-to-migrate capabilities. This accelerates service migration to the cloud and promotes application innovation. You can use it to replace operating systems such as CentOS and EulerOS.</li> </ul> | Individuals or enterprises<br>that want to continue to<br>use free images in an<br>open source community |
| Debian and<br>Ubuntu    | They are Linux distributions that differ in use and compatibilities.                                                                                                    | Individuals or enterprises<br>that can afford the OS<br>change costs                                     |

#### Table 1-2 Available OSs

### **2** Does Huawei Cloud Have a Migration Solution for CentOS?

#### Background

CentOS Linux 8 ended on December 31, 2021, and CentOS Linux 7 ended on June 30, 2024. CentOS will no longer support new software and patch updates. CentOS services may be exposed to risks or even become unavailable. What's worse, they cannot be restored in a timely manner.

HCE can be a perfect alternative to CentOS. You can use our migration tool to easily migrate OSs such as CentOS or EulerOS to HCE. Additionally, you can benefit from professional services in cloud native hybrid deployment, security hardening, fast migration, efficient O&M, and professional certification.

#### **Compatibility Evaluation**

Technologically, HCE can replace CentOS. HCE is fully independent and controllable, and continuously evolves with astute contributions from the openEuler open-source community. Huawei Cloud EulerOS can work with 400 types of boards in the southbound direction, including mainstream compute products. In the northbound direction, Huawei Cloud EulerOS is 100% compatible with applications in mainstream application scenarios, such as cloud native, storage, database, big data, and web. More than 5,000 types of applications have passed the compatibility certification on Huawei Cloud EulerOS and can be alternatives to those running on CentOS.

To ensure the seamless migration from CentOS to HCE, you can use the compatibility evaluation tool to quickly scan the software to determine whether they are compatible with HCE.

For compatible software, the software configuration is not modified during the migration and does not need to be reconfigured after the migration. For incompatible software, the evaluation report provides workarounds for adaptation after the migration.

#### **Migration Feasibility**

Huawei Cloud has mature migration guides for the following types of applications:

- Distributed clustered applications, such as big data and distributed storage. CentOS migration does not interrupt services, thanks to distributed software scaling.
- Active/standby applications, such as databases. CentOS-to-EulerOS migration does not interrupt services. The standby application will be first migrated, followed by the active application. The active-to-standby synchronization allows for seamless migration.
- Standalone applications: Services need to be interrupted during CentOS migration. This migration solution is mature and proven. It works like re-deploying the application on Huawei Cloud EulerOS.

#### **Contact Us**

Professional Huawei Cloud engineers are available 24/7 to provide the help and support you need in the event that you experience an issue. If you encounter any issue while using Huawei Cloud, you can **submit a service ticket**.

## **3** How Do I Install the MLNX Driver?

Install the MLNX driver on HCE 2.0 (including x86 and Arm).

#### Constraints

- The kernel of HCE 2.0 is Linux 5.10 or later.
- The CX6 NIC driver version is 23.10-1.1.9.0-LTS or later.

#### Prerequisites

HCE 2.0 with kernel 5.10 or later has been installed.

#### Installing the MLNX Driver for the x86 Architecture

- Download the CX6 NIC driver installation package MLNX\_OFED\_LINUX-23.10-1.1.9.0-openeuler22.03-x86\_64.tgz.
- Decompress the package and go to the working directory.
   tar -xf MLNX\_OFED\_LINUX-23.10-1.1.9.0-openeuler22.03-x86\_64.tgz
   cd MLNX\_OFED\_LINUX-23.10-1.1.9.0-openeuler22.03-x86\_64
- 3. Install the CX6 NIC driver.

./mlnxofedinstall --basic --without-depcheck --distro OPENEULER22.03 -force --kernel 5.10.0-60.18.0.50.oe2203.x86\_64 --kernel-sources /lib/ modules/\$(uname -r)/build

#### **NOTE**

**5.10.0-60.18.0.50.oe2203.x86\_64** is the kernel version when the official MLNX\_OFED package is compiled.

4. Create a link.

In -s /lib/modules/5.10.0-60.18.0.50.oe2203.x86\_64/extra/mlnxofa\_kernel /lib/modules/\$(uname -r)/weak-updates/

ln -s /lib/modules/5.10.0-60.18.0.50.oe2203.x86\_64/extra/kernel-mft /lib/ modules/\$(uname -r)/weak-updates/

depmod -a

- 5. Run **reboot** to restart the OS.
- 6. Run the **/etc/init.d/openibd status** command to check the driver installation result.

If the following information is displayed, the driver is installed:

| <pre>[root@lnmp ~]# /etc/init.d/openibd state</pre>                                                                                         | JS |
|----------------------------------------------------------------------------------------------------|----|
| HCA driver loaded                                                                                                    |    |
| The following OFED modules are loaded:<br>rdma_ucm<br>ib_ipoib<br>mlx5_core<br>mlx5_ib<br>ib_uverbs<br>ib_umad<br>ib_cm<br>ib_core<br>mlxfw |    |
| [root@lnmp ~]#                                                                                                    |    |

#### Installing the MLNX Driver for the Arm Architecture

- Download the CX6 NIC driver installation package MLNX\_OFED\_LINUX-23.10-1.1.9.0-openeuler22.03-aarch64.tgz.
- 2. Decompress the package and go to the working directory.

tar -xf MLNX\_OFED\_LINUX-23.10-1.1.9.0-openeuler22.03-aarch64.tgz

cd MLNX\_OFED\_LINUX-23.10-1.1.9.0-openeuler22.03-aarch64

3. Install the CX6 NIC driver.

./mlnxofedinstall --basic --without-depcheck --distro OPENEULER22.03 -force --kernel 5.10.0-60.18.0.50.oe2203.aarch64 --kernel-sources /lib/ modules/\$(uname -r)/build

**NOTE** 

**5.10.0-60.18.0.50.oe2203.aarch64** is the kernel version when the official MLNX\_OFED package is compiled.

4. Create a link.

ln -s /lib/modules/5.10.0-60.18.0.50.oe2203.aarch64/extra/mlnxofa\_kernel /lib/modules/\$(uname -r)/weak-updates/

ln -s /lib/modules/5.10.0-60.18.0.50.oe2203.aarch64/extra/kernel-mft /lib/ modules/\$(uname -r)/weak-updates/

depmod -a

- 5. Run **reboot** to restart the OS.
- 6. Run the **/etc/init.d/openibd status** command to check the driver installation result.

If the following information is displayed, the driver is installed:

| <pre>[root@lnmp ~]# /etc/init.d/openibd statu</pre> | IS |
|-----------------------------------------------------|----|
| HCA driver loaded                                   |    |
| The following OFED modules are loaded:              |    |
| rdma_ucm<br>rdma cm                                 |    |
| ib_ipoib<br>mlx5 core                               |    |
| mlx5_ib                                             |    |
| ib_uverbs<br>ib_umad                                |    |
| ib_cm<br>ib_core                                    |    |
| mlxfw                                               |    |
| [root@lnmp ~]#                                      |    |

### **4** How Do I Enable SELinux on an ECS Running HCE?

By default, SELinux is disabled on HCE. You can enable SELinux as needed.

#### 

Do not run the **/etc/selinux/config** command to enable SELinux. If you enable SELinux by running this command, login may fail.

#### Procedure

- 1. Open the configuration file **/boot/grub2/grub.cfg** and delete **selinux=0**.
- 2. Run the **touch /.autorelabel** command.

The **/.autorelabel** file triggers the OS to relabel all files on the disk during startup. This process may take several minutes. After the relabel operation is complete, the OS automatically restarts for the operation to take effect and deletes the **/.autorelabel** file to ensure that the relabel operation will not be performed again.

3. Open the configuration file **/etc/selinux/config**, set **SELINUX** to **permissive**, and run the **reboot** command to restart the OS.

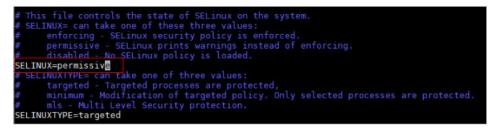

4. Open the configuration file **/etc/selinux/config**, set **SELINUX** to **enforcing**, and run the **reboot** command to restart the OS.

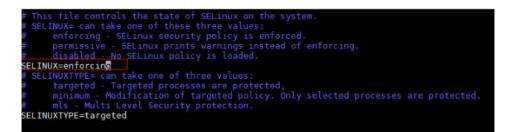

5. Run the **getenforce** command to check the SELinux status.

If Enforcing is displayed, SELinux is enabled.

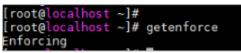

### **5** How Do I Change the OS Name on the Console After the OS Is Migrated?

#### Background

After the original OS (for example, CentOS 7.9) is migrated to Huawei Cloud EulerOS, the existing OS name CentOS 7.9 rather than Huawei Cloud EulerOS is displayed on the console.

You can create a private image and then switch to the created private image to change the OS name to Huawei Cloud EulerOS.

| astic Cloud Server ⑦                                                                                                    |                                                                                                    |                      |          |                                                 |          |                                        |
|----------------------------------------------------------------------------------------------------|----------------------------------------------------------------------------------------------------|----------------------|----------|-------------------------------------------------|----------|----------------------------------------|
| We would much appreciate if you                                                                                                    | We would much appreciate if you could complete our questionnaire on Elastic Cloud Server. Your feedback will help us provide a better user experience. |                      |          |                                                 |          |                                        |
| My ECSs: CN East-Shanghai1 (7                                                                                                    | ) CN North-Be                                                                                                    | ijing4 (4)   CN-Hong | Kong (1) |                                                 |          |                                        |
| Start Stop Rese                                                                                                    | t Password                                                                                                    | More 🔻 Expo          | ort      |                                                 |          |                                        |
| $\overline{\mathbf{V}}$ Search or filter by name.                                                                                           |                                                                                                    |                      |          |                                                 |          |                                        |
| Name/ID ↓         Monit         Se         Status ↓         AZ ↓         Specifications/Image ↓         IP Address ↓         Billing Mode ↓ |                                                                                                    |                      |          |                                                 |          |                                        |
| Servers-to-be-migrated<br>fc62cfee-7f39-49de-98                                                                                             | <u>a</u>                                                                                                    | 📀 Runnir             | ng AZ3   | 1 vCPU   1 GiB   t6.small.1<br>CentOS 7.9 64bit | (Private | Pay-per-use<br>Created on Sep 14, 2023 |

#### Procedure

- 1. Log in to the **ECS console**.
- Locate the ECS whose OS is to be migrated and choose More > Manage Image > Create Image in the Operation column.
- 3. On the **Create Image** page, configure the following parameters:
  - **Region**: Retain the default value.
  - **Type**: Retain the default value.
  - **Image Type**: Retain the default value.
  - **Source**: Retain the default value.
  - Name: Enter an image name that is easy to identify.
  - **Agreement**: Read the agreements and select the **Agreement** option.

| age Type and So                                     | ource                                                                |                              |                        |                            |                             |                                             |    |
|-----------------------------------------------------|----------------------------------------------------------------------|------------------------------|------------------------|----------------------------|-----------------------------|---------------------------------------------|----|
| Region                                              | CN East-Shanghai1                                                    | •                            |                        |                            |                             |                                             |    |
|                                                     | Regions are geographic area<br>latency and quick resource a          |                              |                        | cific and cannot be        | used across regions through | internal network connections. For low netwo | rk |
| г Туре                                              | Create Image                                                         | Import Image                 |                        |                            |                             |                                             |    |
| r Image Type                                        | System disk image                                                    | Full-ECS image               | Data disk image        |                            |                             |                                             |    |
| - Source                                            | ECS BMS                                                              |                              |                        |                            |                             |                                             |    |
|                                                     | <ul> <li>Before creating an in<br/>runs Windows. Learn m</li> </ul>  |                              | the ECS. Ensure Cloud- | Init is installed if the   | ECS runs Linux and Cloudba  | ase-Init is installed if the ECS            |    |
|                                                     |                                                                      |                              | All statuses           | •                          | ID v fc62cfee               | -7f39-49de-985. × Q C                       |    |
|                                                     | Name                                                                 | OS                           |                        | Status                     | Private IP Address          | Created                                     |    |
|                                                     | Selected: Servers-to-be-mig<br>Buy ECS                               | rated   OS: CentOS 7.9 64bit |                        | Running Purpose SSD   40 C | 9 <b>.7 97 9</b> .7         | Sep 14, 2023 11:16:25 G                     |    |
| nage Information                                    | Buy ECS                                                              |                              |                        | -                          |                             | Sey 14, 2023 11, 16, 29 G.,.                |    |
| nage Information                                    | Buy ECS                                                              |                              |                        | -                          |                             | 3ep 14, 4043 11, 16, 23 9                   |    |
| -                                                   | Buy ECS                                                              |                              |                        | -                          |                             | 3ep 14, 4x43 11, 16, 23 9                   |    |
| Encryption                                          | Buy ECS                                                              |                              |                        | -                          |                             | 3ep 14, 4x43 11, 16, 23 9                   |    |
| Encryption<br>Name                                  | Buy ECS                                                              | raled   OS. CentOS 7.9 64bit | J System Disk: General | Purpose SSD   40 C         | 86                          |                                             |    |
| Encryption<br>Name<br>Enterprise Project            | Buy ECS Unencrypted ⑦                                                | raled   OS. CentOS 7.9 64bit | J System Disk: General | Purpose SSD   40 C         | 86                          |                                             |    |
| Encryption<br>Name<br>Enterprise Project            | Buy ECS Unencrypted ⑦                                                | raled   OS: CentOS 7.9 64bit | J System Disk: General | Purpose SSD   40 C         | 86                          |                                             |    |
| Encryption<br>Name<br>Enterprise Project            | Buy ECS Unencrypted ⑦  -Select- It is recommended that you u Tag key | raled   OS: CentOS 7.9 64bit | System Disk: General   | Purpose SSD   40 C         | 86                          |                                             |    |
| Encryption<br>: Name<br>: Enterprise Project<br>Tag | Buy ECS Unencrypted ⑦  -Select- It is recommended that you u Tag key | raled   OS: CentOS 7.9 64bit | System Disk: General   | Purpose SSD   40 C         | 86                          |                                             |    |

- 4. Click Next.
- 5. Confirm the image information and click **Submit**.
- 6. Switch back to the ECS console, locate the ECS whose OS is to be changed, and choose **More** > **Manage Image** > **Change OS** in the **Operation** column.
- 7. In the **Change OS** dialog, configure the following parameters:
  - Select **Stop the ECS**.
  - Image: Select Private image.
  - Login Mode: Select Password.

| Change OS                                                                                                    |                         |                                                        |                              |                                                                          | ×           |
|----------------------------------------------------------------------------------------------------|-------------------------|--------------------------------------------------------|------------------------------|--------------------------------------------------------------------------|-------------|
| 1. All the data on th<br>2. Not all OSs supp<br>unavailable. Learn<br>3. The ECS will be<br>default settings.<br>Hide | more                    | pshots, will be lost. Back<br>OS does not support SCSI | disks, any SCSI disks        | continue.<br>attached to the ECS will bec<br>he DNS or hostname) will be |             |
| Current Configuration                                                                                                 |                         |                                                        |                              |                                                                          |             |
| ECS Name                                                                                                    | IP address              | Specifications                                         | Image                        |                                                                          | System Disk |
| Servers-to-be-migrate                                                                                                 | d (Priva                | a 1 vCPU   1 GiB                                       | CentOS 7.9 64bit             | (64-bit)                                                                 | 40 GiB      |
| Stop the ECS (The                                                                                                    | e ECS must be stopped b | efore its OS can be chan                               | ged.)                        |                                                                          |             |
| Image                                                                                                    | Public image            | Private image                                          | Shared image                 | Marketplace image                                                        |             |
|                                                                                                    | Huawei Cloud EulerOS(4  | 0 GiB)                                                 | •                            | C Create Private Image                                                   |             |
|                                                                                                    | Encrypted ?             |                                                        |                              |                                                                          |             |
| Login Mode                                                                                                    | Password                | Key pair Inher                                         | t Password From Ima <u>c</u> | set password la                                                          | ater        |
|                                                                                                    |                         | ОК                                                     | Cancel                       |                                                                          |             |

- 8. Click **OK** and complete the verification as prompted.
- 9. Read and select the statement, and click **OK**.

After the switchover, the OS name on the console is changed to Huawei Cloud EulerOS.

### **6** How Are Huawei Cloud EulerOS, EulerOS, and openEuler Different from One Another?

Huawei Cloud EulerOS, EulerOS, and openEuler are developed by Huawei. **Table 6-1** describes the differences between them.

| OS                            | Description                                                                                                    |
|-------------------------------|----------------------------------------------------------------------------------------------------|
| Huawei Cloud<br>EulerOS (HCE) | Huawei Cloud EulerOS (HCE) is a commercial Linux<br>distribution developed based on openEuler. It can replace<br>CentOS and EulerOS and provides professional<br>maintenance and assurance. Currently, images are free<br>of charge.                                                                                          |
|                               | Huawei Cloud EulerOS 2.0 is a cloud operating system developed based on openEuler 22.03 LTS.                                                                                                    |
| openEuler                     | openEuler is a free, open-source operating system that<br>does not provide commercial maintenance and<br>assurance. openEuler was initially developed by Huawei<br>and officially donated to the OpenAtom Foundation on<br>November 9, 2021. Since then, the community has been<br>providing technical support for openEuler. |
| EulerOS                       | EulerOS is an enterprise-class Linux distribution that<br>offers high security, scalability, and performance, making<br>it an ideal choice for customers seeking reliable IT<br>infrastructure and cloud computing services.                                                                                                  |
|                               | <b>NOTE</b><br>EulerOS is developed based on openEuler and is a Huawei<br>internal operating system.                                                                                                    |

Table 6-1 Differences between Huawei Cloud EulerOS, EulerOS, and openEuler

# **7** How Do I Enable WireGuard in Kernel and Install wireguard-tools?

#### 

wireguard-tools comes from the community. If you encounter any problems when using the tool, visit https://github.com/WireGuard/wireguard-tools/pulls.

#### **Enabling WireGuard in Kernel**

You can run the **modprobe wireguard** command to enable WireGuard.

#### Installing wireguard-tools

**Step 1** Run the following command to install the dependency package:

#### dnf install gcc make

**Step 2** Run the following command to download the wireguard-tools source code package:

wget https://git.zx2c4.com/wireguard-tools/snapshot/wireguard-tools-1.0.20210914.tar.xz

**Step 3** Run the following command to decompress the obtained source code package:

#### tar -xf wireguard-tools-1.0.20210914.tar.xz

**Step 4** Go to the **wireguard-tools-1.0.20210914/src** directory and run the following commands in sequence to compile and install the tool:

make

make install

**Step 5** Check whether the tool is successfully installed.

You can run the **wg** -**h** and **wg-quick** -**h** commands to check whether the installation is successful.

| [root@localhost ~]# wg -h                                                                                                    |  |
|----------------------------------------------------------------------------------------------------|--|
| Usage: wg <cmd> [<args>]</args></cmd>                                                                                                    |  |
| <pre>Available subcommands:<br/>show: Shows the current configuration and device information<br/>showconf: Shows the current configuration, add peers, remove peers, or change peers<br/>set: Change the current configuration, add peers, remove peers, or change peers<br/>setconf: Applets a configuration file to a WireGuard interface<br/>addconf: Appends a configuration file to a WireGuard interface<br/>syncconf: Synchronizes a configuration file to a WireGuard interface<br/>genkey: Generates a new private key and writes it to stdout<br/>genpsk: Generates a new preshared key and writes it to stdout<br/>pubkey: Reads a private key from stdin and writes a public key to stdout<br/>You may pass `help' to any of these subcommands to view usage.<br/>[root@Localhost ~] # wg-quick - h<br/>Usage: wg-quick [ up   down   save   strip ] [ CONFIG_FILE   INTERFACE ]</pre>                                                                                                    |  |
| <ul> <li>CONFIG_FILE is a configuration file, whose filename is the interface name followed by `.conf'. Otherwise, INTERFACE is an interface name, with configuration found at /etc/wireguard/INTERFACE.conf. It is to be readable by wg(8)'s `setconf' sub-command, with the exception of the following additions to the [Interface] section, which are handled by wg-quick:</li> <li>Address: may be specified one or more times and contains one or more IP addresses (with an optional CIDR mask) to be set for the interface.</li> <li>DNS: an optional DNS server to use while the device is up.</li> <li>MTU: an optional DNS server to use while the device is up.</li> <li>Table: an optional NTU for the interface; if unspecified, auto-calculated.</li> <li>Table: an optional routing table to which routes will be added; if unspecified or `auto', the default table is used. If `off', no routes are added.</li> <li>PreUp, PostUp, PreDown, PostDown: script snippets which will be executed by bash(1) at the corresponding phases of the link, most commonly used to configure DNS. The string `%i' is expanded to INTERFACE.</li> <li>SaveConfig: if set to `true', the configuration is saved from the current state of the interface upon shutdown.</li> </ul> |  |
| See wg-quick(8) for more info and examples.<br>[root@localhost ~]# <mark>_</mark>                                                                                                    |  |

----End

### **8** How Do I Save the User Credential Information for Logging In to Docker Like What Docker CE Does?

#### Background

When you run the **docker login** command to log in to Docker Community Edition (CE), data such as the username and password is saved in the user configuration file in Base64 format, which poses security risks. To ensure security, Docker included in HCE 2.0 encrypts the data by default. However, some Docker CE tools do not support this feature. You need to manually change the saving mode of Docker in HCE 2.0 like what Docker CE does.

#### Procedure

- 1. Configure the required environment variable. export USE\_DECRYPT\_AUTH=true
- 2. Run the **docker login** command to log in to Docker again. docker login

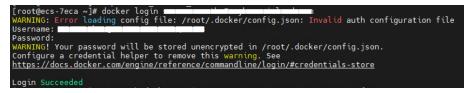

 Verify the data saving mode. It is recommended that you save the environment variable setting in a persistent file (such as ~/.bash\_profile or /etc/profile) so the setting will be applied upon system reboot. echo "export USE\_DECRYPT\_AUTH=true" >> ~/.bash\_profile

## **9** What Is OOM? Why Does OOM Occur?

#### **OOM Concepts**

Out of Memory (OOM) occurs when all available memory is exhausted and the system is unable to allocate memory for processes, which will trigger a kernel panic or OOM killer.

On Linux, OOM killer is a process that prevents other processes from collectively exhausting the host's memory. When the system is critically low on memory, the processes that use more memory than available will be killed to ensure the overall availability of the system.

#### **OOM Parameters**

Table 9-1 OOM parameters

| Paramet<br>er    | Description                                                                                                    | Value                                                                                                    | How to Change                                                                                                    |
|------------------|----------------------------------------------------------------------------------------------------|----------------------------------------------------------------------------------------------------|----------------------------------------------------------------------------------------------------|
| panic_on<br>_oom | Controls how the<br>system reacts when<br>OOM occurs. When<br>OOM occurs, the<br>system has two<br>options:<br>• Triggers a kernel<br>panic, during which<br>the system may<br>break down<br>frequently.<br>• Selects one or more<br>processes and<br>triggers OOM killer<br>to end the selected<br>processes and to<br>release the memory<br>so that the system<br>can be used<br>normally. | <ul> <li>You can run either of the following commands to view the parameter value:</li> <li>cat /proc/sys/vm/panic_on_oom</li> <li>sysctl -a   grep panic_on_oom</li> <li>If the value is set to 0, OOM killer is triggered when the memory is insufficient.</li> <li>If the value is set to 1, either OOM killer or kernel panic will be triggered.</li> <li>If the value is set to 2, a kernel panic will be forcibly triggered. As a result, the system restarts.</li> <li>NOTE The default value of this parameter in Huawei Cloud EulerOS is 1.</li> </ul> | For example, to<br>set the value to <b>0</b> ,<br>use either of the<br>following<br>methods:<br>• Temporary<br>configuration:<br>The<br>configuration<br>takes effect<br>immediately.<br>However, after<br>the system is<br>restarted, the<br>value changes<br>to the default<br>one.<br><b>sysctl -w</b><br><b>vm.panic_on_o</b><br><b>om=0</b><br>• Persistence<br>configuration:<br>The<br>configuration<br>still takes effect<br>after the<br>system is<br>restarted.<br>Run <b>vim /etc/</b><br><b>sysctl.conf</b> , add<br><b>vm.panic_on_o</b><br><b>om =0</b> to the<br>configuration<br>file, and then<br>run <b>sysctl -p</b> or<br>restart the<br>system for the<br>configuration<br>to take effect. |

| Paramet<br>er                    | Description                                                                                                    | Value                                                                                                    | How to Change                                                                                                    |
|----------------------------------|----------------------------------------------------------------------------------------------------|----------------------------------------------------------------------------------------------------|----------------------------------------------------------------------------------------------------|
| oom_kill_<br>allocatin<br>g_task | Determines which<br>processes are selected<br>when the system<br>triggers OOM killer<br>and attempts to end<br>some processes. The<br>options are as follows:<br>• Process that<br>triggers OOM<br>• Process with the<br>highest <b>oom_score</b><br>value | You can run either of<br>the following<br>commands to view<br>the parameter value:<br>cat /proc/sys/vm/<br>oom_kill_allocating_<br>task<br>sysctl -a   grep<br>oom_kill_allocating_<br>task<br>If the value is set<br>to 0, the process<br>with the highest<br>oom_score value is<br>selected.<br>If the value is a<br>non-zero value,<br>the process that<br>triggers OOM is<br>selected.<br>NOTE<br>The default value of<br>this parameter in<br>Huawei Cloud EulerOS<br>is 0. | For example, to<br>set the value to 1,<br>use either of the<br>following<br>methods:<br>• Temporary<br>configuration:<br>The<br>configuration<br>takes effect<br>immediately.<br>However, after<br>the system is<br>restarted, the<br>value changes<br>to the default<br>one.<br>sysctl -w<br>vm.oom_kill_al<br>locating_task=<br>1<br>• Persistence<br>configuration:<br>The<br>configuration<br>still takes effect<br>after the<br>system is<br>restarted.<br>Run vim /etc/<br>sysctl.conf, add<br>vm.oom_kill_al<br>locating_task=<br>1 to the<br>configuration<br>file, and then<br>run sysctl -p or<br>restart the<br>system for the<br>configuration<br>to take effect. |

| Paramet<br>er | Description                                                                                                    | Value                                                                                                    | How to Change                                                                                                    |
|---------------|----------------------------------------------------------------------------------------------------|----------------------------------------------------------------------------------------------------|----------------------------------------------------------------------------------------------------|
| oom_scor<br>e | <ul> <li>Indicates the score of a process, which consists of two parts:</li> <li>System score: The system automatically calculates the score based on the memory usage of the process.</li> <li>User score: This is the <b>oom_score_adj</b> score, which can be customized.</li> </ul> | <ul> <li>You can adjust the value of oom_score_adj to adjust the final score of a process. You can run the following command to view the parameter value:</li> <li>cat /proc/Process ID/ oom_score_adj</li> <li>If the value is set to 0, the oom_score value is not adjusted.</li> <li>If the value is negative, the probability of the process getting picked and terminated by OOM killer is reduced.</li> <li>If the value is positive, the probability of the process getting picked and terminated by OOM killer is reduced.</li> <li>If the value is positive, the probability of the process getting picked and terminated by OOM killer is reduced.</li> <li>If the value is positive, the probability of the process getting picked and terminated by OOM killer is increased.</li> <li>NOTE The value of oom_score_adj ranges from -1000 to 1000. If this parameter is set to OOM_SCORE_ADJ_MI N or -1000, OOM killer is not allowed to end the process.</li> </ul> | For example, to<br>set<br>oom_score_adj to<br>1000 for the<br>process whose ID<br>is 2939, run the<br>following<br>command:<br>echo 1000 > /<br>proc/2939/<br>oom_score_adj |

| Paramet<br>er      | Description                                                                                                    | Value                                                                                                    | How to Change                                                                                                    |
|--------------------|----------------------------------------------------------------------------------------------------|----------------------------------------------------------------------------------------------------|----------------------------------------------------------------------------------------------------|
| oom_du<br>mp_tasks | Specifies whether to<br>record the system<br>process information<br>and OOM killer<br>information when<br>OOM occurs, for<br>example, dump<br>information about all<br>processes in the<br>system like the process<br>ID, memory used by<br>the process, and page<br>table information of<br>the process. Such<br>information helps you<br>understand the cause<br>of OOM. | <ul> <li>You can run either of the following commands to view the parameter value:</li> <li>cat /proc/sys/vm/oom_dump_tasks</li> <li>sysctl -a   grep oom_dump_tasks</li> <li>If the value is set to 0, related information is not printed when OOM occurs.</li> <li>If the value is not 0, a system-wide task dump is produced to print the memory usage of all tasks in the system in the following scenarios: <ul> <li>A kernel panic is triggered due to OOM.</li> <li>The process to be terminated is not found.</li> <li>The process is found and terminated.</li> </ul> </li> <li>NOTE <ul> <li>The default value of this parameter in Huawei Cloud EulerOS is 1.</li> </ul> </li> </ul> | For example, to<br>set the value to <b>0</b> ,<br>use either of the<br>following<br>methods:<br>• Temporary<br>configuration:<br>The<br>configuration<br>takes effect<br>immediately.<br>However, after<br>the system is<br>restarted, the<br>value changes<br>to the default<br>one.<br><b>sysctl -w</b><br><b>vm.oom_dump</b><br><b>_tasks=0</b><br>• Persistence<br>configuration:<br>The<br>configuration<br>still takes effect<br>after the<br>system is<br>restarted.<br>Run <b>vim /etc/</b><br><b>sysctl.conf</b> , add<br><b>vm.oom_dump</b><br><b>_tasks=0</b> to the<br>configuration<br>file, and then<br>run <b>sysctl -p</b> or<br>restart the<br>system for the<br>configuration<br>to take effect. |

#### Example of OOM Killer

 Set Huawei Cloud EulerOS system parameters by referring to Table 9-1. The following is an example configuration: [root@localhost ~]# cat /proc/sys/vm/panic\_on\_oom

0 [root@localhost ~]# cat /proc/sys/vm/oom\_kill\_allocating\_task 0 [root@localhost ~]# cat /proc/sys/vm/oom\_dump\_tasks

- panic\_on\_oom=0 indicates that OOM killer is triggered when OOM occurs.
- oom\_kill\_allocating\_task=0 indicates that the process with the highest oom\_score value is preferentially terminated when OOM killer is triggered.
- oom\_dump\_tasks=1 indicates that the process and OOM killer information is recorded when OOM occurs.
- 2. Start the process.

Start three same test processes (test, test1, and test2) in the system at the same time, continuously request new memory for the three processes, and set **oom\_score\_adj** of process **test1** to **1000** (indicating that OOM killer will terminate this process first), until the memory is used up and OOM occurs.

[root@localhost ~]# ps -ef | grep test root 2938 2783 0 19:08 pts/2 00:00:00 ./test root 2939 2822 0 19:08 pts/3 00:00:00 ./test1 root 2940 2918 0 19:08 pts/5 00:00:00 ./test2 [root@localhost ~]# echo 1000 > /proc/2939/oom\_score\_adj [root@localhost ~]# cat /proc/2939/oom\_score\_adj 1000

3. View the OOM information.

After a period of time, OOM occurs in the system, and OOM killer is triggered. At the same time, the memory information of all processes in the system is printed in **/var/log/messages**, and process **test1** is terminated.

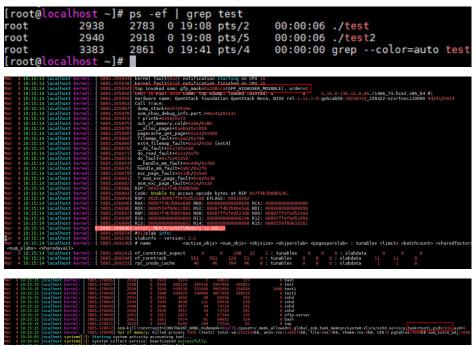

#### **Possible Causes**

• The cgroup memory is insufficient.

The memory exceeds the value of **memory.limit\_in\_bytes** in cgroup. Suppose **memory.limit\_in\_bytes** is set to 80 MB and 100 MB of memory is allocated to memhog. As shown in the logs (stored in the **/var/log/messages** 

directory), the memhog process (PID: 2021820) uses 81,920 KB of memory, which exceeds the memory specified by **memory.limit\_in\_bytes** and triggers OOM.

warning|kernel[-]|[2919920.414131] memhog invoked oom-killer: gfp\_mask=0xcc0(GFP\_KERNEL), order=0, oom\_score\_adj=0

info|kernel[-]|[2919920.414220] **memory: usage 81920kB,** limit 81920kB, failcnt 30 err|kernel[-]|[2919920.414272] Memory cgroup out of memory: Killed process **2021820 (memhog)** total-vm:105048kB, anon-rss:81884kB, file-rss:1544kB, shmem-rss:0kB, UID:0 pgtables:208kB oom\_score\_adj:0

• The parent cgroup memory is insufficient.

The memory of child cgroups is sufficient, but the memory of the parent cgroup is insufficient and exceeds the memory limit. In the following example, **memory.limit\_in\_bytes** is set to 80 MB for the parent cgroup and to 50 MB for the two child cgroups, respectively. A program is used to cyclically allocate memory in the two child cgroups to trigger OOM. Some logs in **/var/log/messages** are as follows:

warning|kernel[-]|[2925796.529231] main invoked oom-killer: gfp\_mask=0xcc0(GFP\_KERNEL), order=0, oom\_score\_adj=0 info|kernel[-]|[2925796.529315] **memory: usage 81920kB**, limit 81920kB, failcnt 199 err|kernel[-]|[2925796.529366] Memory cgroup out of memory: Killed process **3238866 (main)** totalvm:46792kB, anon-rss:44148kB, file-rss:1264kB, shmem-rss:0kB, UID:0 pgtables:124kB oom\_score\_adj:0

• The system memory is insufficient.

The free memory of the OS is insufficient, and some programs keep requesting memory. Even some memory can be reclaimed, the memory is still insufficient, and OOM is triggered. In the following example, a program is used to cyclically allocate memory in the OS to trigger OOM. The logs in **/var/log/messages** show that the free memory of Node 0 is lower than the minimum memory (the value of **low**), triggering OOM.

kernel: [ 1475.869152] main invoked oom: gfp\_mask=0x100dca(GFP\_HIGHUSER\_MOVABLE| \_\_GFP\_ZERO), order=0

kernel: [ 1477.959960] Node 0 DMA32 **free:22324kB** min:44676kB **low:55844kB** high:67012kB reserved\_highatomic:0KB active\_anon:174212kB inactive\_anon:1539340kB active\_file:0kB inactive\_file:64kB unevictable:0kB writepending:0kB present:2080636kB managed:1840628kB mlocked:0kB pagetables:7536kB bounce:0kB free\_pcp:0kB local\_pcp:0kB free\_cma:0kB kernel: [ 1477.960064] oom-

kill:constraint=CONSTRAINT\_NONE,nodemask=(null),cpuset=/,mems\_allowed=0,global\_oom,task\_mem cg=/system.slice/sshd.service,task=main,pid=1822,uid=0 kernel: [1477.960084] Out of memory: Killed **process 1822 (main)** total-vm:742748kB, anonrss:397884kB, file-rss:4kB, shmem-rss:0kB, UID:0 pgtables:1492kB oom\_score\_adj:1000

• The memory of the memory nodes is insufficient.

In a NUMA system, an OS has multiple memory nodes. If a program uses up the memory of a specific memory node, OOM may be triggered even when the OS memory is sufficient. In the following example, there are two memory nodes, and a program is used to cyclically allocate memory on Node 1. As a result, the memory of Node 1 is insufficient, but the OS memory is sufficient. Some logs in **/var/log/messages** are as follows:

kernel: [ 465.863160] main invoked oom: gfp\_mask=0x100dca(GFP\_HIGHUSER\_MOVABLE| \_\_GFP\_ZERO), order=0

kernel: [ 465.878286] active\_anon:218 inactive\_anon:202527 isolated\_anon:0#012 active\_file:5979 inactive\_file:5231 isolated\_file:0#012 unevictable:0 dirty:0 writeback:0#012 slab\_reclaimable:6164 slab\_unreclaimable:9671#012 mapped:4663 shmem:2556 pagetables:846 bounce:0#012 free:226231 free\_pcp:36 free\_cma:0

kernel: [ 465.878292] Node 1 DMA32 free:34068kB min:32016kB low:40020kB high:48024kB reserved\_highatomic:0KB active\_anon:188kB inactive\_anon:778076kB active\_file:20kB inactive\_file:40kB unevictable:0kB writepending:0kB present:1048444kB managed:866920kB mlocked:0kB pagetables:2752kB bounce:0kB free\_pcp:144kB local\_pcp:0kB free\_cma:0kB kernel: [ 933.264779] oom-

kill:constraint=CONSTRAINT\_MEMORY\_POLICY, nodemask=1, cpuset=/, mems\_allowed=0-1, global\_oom,

task\_memcg=/system.slice/sshd.service,task=main,pid=1733,uid=0 kernel: [ 465.878438] Out of memory: Killed process 1734 (main) total-vm:239028kB, anonrss:236300kB, file-rss:200kB, shmem-rss:0kB, UID:0 pgtables:504kB oom\_score\_adj:1000

• Other possible cause

During memory allocation, if the memory of the buddy system is insufficient, OOM killer is triggered to release the memory to the buddy system.

#### Solutions

- Check if there is memory leak, which causes OOM.
- Check whether the cgroup limit\_in\_bytes configuration matches the memory plan. If any modification is required, run the following command: echo <value> > /sys/fs/cgroup/memory/<cgroup\_name>/memory.limit\_in\_bytes
- If more memory is required, upgrade the ECS flavors.

## **10** How Do I Handle IPVS Errors?

#### Background

An IP virtual server (IPVS) is used for load balancing and network forwarding. If you configure an IPVS but do not set up a real server in the system, error logs will be generated after you log in to the ECS using VNC.

#### Symptoms

If an IPVS is configured but no real server is set up, when a network request is sent to the virtual server address, an error log similar to the following is displayed in the CLI after you log in to the ECS using VNC.

| [32264.645949][T268365] | IPVS: wlc: ' | TCP 192.168.1.1:5000 | - no | destination available |
|-------------------------|--------------|----------------------|------|-----------------------|
| [32265.234919][T268366] | IPVS: wlc: 1 | TCP 192.168.1.1:5000 | – no | destination available |
| [32265.954662][T268367] | IPVS: wlc: 1 | TCP 192.168.1.1:5000 | - no | destination available |
| [32266.557032][T268368] | IPVS: wlc: 1 | TCP 192.168.1.1:5000 | - no | destination available |
| [32267.166530][T268369] | IPVS: wlc: 1 | TCP 192.168.1.1:5000 | - no | destination available |
| [32267.725920][T268370] | IPVS: wlc: 1 | TCP 192.168.1.1:5000 | - no | destination available |

#### Solution

- 1. Install ipvsadm.
- 2. Run the **ipvsadm** -Ln command to query the configuration of the current virtual server. Find the entry corresponding to the virtual server for which an error is reported.

Figure 10-1 No real server configured

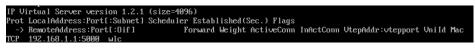

If no real server is configured, the configuration is incomplete, and an error is generated. Check your service process.

Figure 10-2 Real server configured

| IP Vi | irtual Server vers | ion 1.2.1 | (size=40 | 96)      |         |             |           |                   |       |     |
|-------|--------------------|-----------|----------|----------|---------|-------------|-----------|-------------------|-------|-----|
| Prot  | LocalAddress:Port  | [:Subnet] | Schedule | r Establ | ished(S | Sec.) Flags |           |                   |       |     |
| ->    | RemoteAddress:Por  | t[:0if]   | ]        | Forward  | Weight  | ActiveConn  | InActConn | VtepAddr:vtepport | VniId | Mac |
| TCP   | 192.168.1.1:5000   | wlc       |          |          |         |             |           |                   |       |     |
| ->    | 192.168.1.2:5000   |           | Masq     | 1        | 0       | 0           |           |                   |       |     |

As shown in the figure, a real server is configured.

- 3. To eliminate the interference of the IPVS error log on the VNC, perform either of the following operations:
  - Disable network requests sent by the service. The specific operations are determined by the service requirements.
  - Run the following command to adjust the print level of the kernel printk:

echo 3 4 1 7 > /proc/sys/kernel/printk

**NOTE** 

If the system configuration is modified temporarily, restore the system configuration at a proper time.

- Log in to the ECS using CloudShell.

### **1** Why Can't HCE Obtain an IPv6 Address After IPv6 Is Enabled for an ECS?

#### Background

After IPv6 is enabled for the ECS NIC on the ECS console, HCE cannot obtain an IPv6 address because DHCP is not correctly configured for the OS.

#### Symptoms

IPv6 has been enabled on the ECS console, and an IPv6 address is displayed on the ECS details page.

| ~ *********              | 8888                                         |  |                    |                                              |
|--------------------------|----------------------------------------------|--|--------------------|----------------------------------------------|
| Name                     |                                              |  | Subnet             | subnet-default ( 0000000000                  |
| NIC ID                   | c6531d9-ec6                                  |  | Network ID         | e7b0b145565555555555555555555555555555       |
| Status                   | S Activated                                  |  | Private IP Address |                                              |
| EIP                      | Upramic BGP   1 Mbits                        |  | IPv6 Address       | 2407:c080: 000000000000000000000000000000000 |
| Security Group           | Sys-WebServer                                |  | Virtual IP Address |                                              |
| Source/Destination Check | 0                                            |  | MAC Address        | 00000000                                     |
| IPv4 Subnet ID           | 12575e5                                      |  |                    |                                              |
| IPv6 Subnet ID           | b6fc8e92000000000000000000000000000000000000 |  |                    |                                              |

However, the OS cannot obtain an IPv6 address.

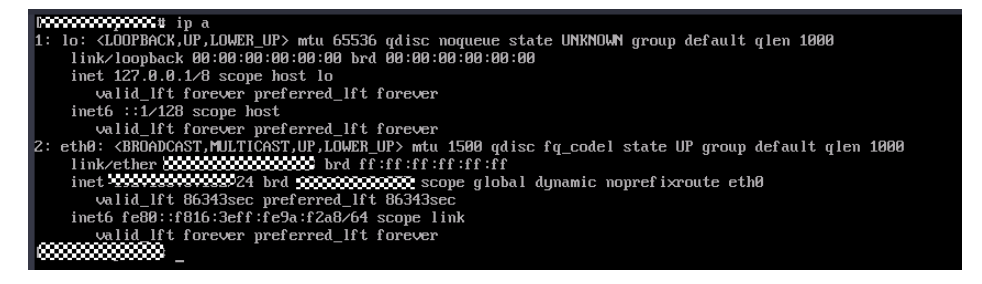

Solution

 Configure DHCP to automatically obtain IPv6 addresses. Add the following content to the NIC configuration file /etc/sysconfig/network-scripts/ifcfgethx:

IPV6INIT="yes" DHCPV6C="yes"

| [wwwWillow ~]# cat /etc/sysconfig/network-scripts/ifcfg-eth0 |
|--------------------------------------------------------------|
| DEVICE="eth0"                                                |
| BOOTPROTO="dhcp"                                             |
| ONBOOT="yes"                                                 |
| TYPE="Ethernet"                                              |
| PERSISTENT DHCLIENT="yes"                                    |
| IPV6INIT="yes"                                               |
| DHCPV6C="'yes"                                               |
| <b>[755512000000</b> ~ ]#                                    |
| *                                                            |

2. Run the following command to restart NetworkManager to obtain an IPv6 address:

#### systemctl restart NetworkManager

| **************************************                                                                                                |
|----------------------------------------------------------------------------------------------------|
| 2000000000000000000 # ip a                                                                                                    |
| 1: lo: <loopback, up="" up,lower=""> mtu 65536 gdisc nogueue state UNKNOWN group default glen 1000</loopback,>                        |
| link/loopback 00:00:00:00:00 brd 00:00:00:00:00                                                                                       |
| inet 127.0.0.1/8 scope host lo                                                                                                    |
| valid_lft forever preferred_lft forever                                                                                               |
| inet6 ::1/128 scope host                                                                                                    |
| valid_lft forever preferred_lft forever                                                                                               |
| 2: eth0: <broadcast,multicast,up,lower_up> mtu 1500 qdisc fq_codel state UP group default qlen 1000</broadcast,multicast,up,lower_up> |
| link/ether <b>************************************</b>                                                                                |
| inet ************************************                                                                                             |
| ualid lft 86394sec meferred lft 86394sec                                                                                              |
| inet6 2407:                                                                                                    |
| Valla_111 (135Sec preferrea_111 (135Sec                                                                                               |
| inet6 fe80::f816:3eff:fe9a:f2a8/64 scope link noprefixroute                                                                           |
| valid_lft forever preferred_lft forever                                                                                               |
|                                                                                                    |
|                                                                                                    |

### **12** How Do I Set Auto Log Using TMOUT?

#### **Scenarios**

To ensure system security and reduce resource waste, users must log out they are not actively using the system. This can be achieved by setting an automatic logout timer using *TMOUT*.

*TMOUT* is an environment variable in Linux shell that defines number of seconds a shell session can be idle before it is automatically logged out. When this variable is set, shell will terminate session if there is no input activity for set time. If this variable is not set or is set to **0**, automatic logout is disabled, and users are not disconnected due to long-time inactivity.

#### Procedure

1. Check the automatic logout time (the value of *TMOUT*): echo \$TMOUT

If no value is returned, TMOUT is not configured.

- Configure the automatic logout time for the current session. To define a longterm automatic logout time, go to 3.
   export TMOUT=seconds
- 3. Use this variable to set a long-time automatic logout time.

#### Method 1

Run the following command to modify the **/etc/profile** file. If the modification does not take effect, modify the **/etc/bashrc** file. The modification steps are the same. In this way, the automatic logout time will be configured for all users who use the configuration file.

vim /etc/profile

Or

vim /etc/bashrc

Add the following command to the end of the file: For example, you can set the automatic logout time to 1,200 seconds. If the value is set to **0**, the automatic logout is disabled.

export TMOUT=1200

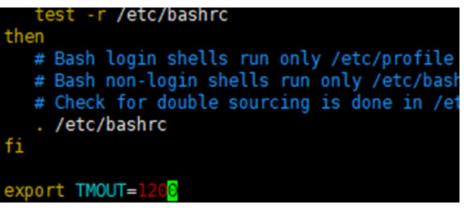

Save and then refresh the file.

#### Method 2

Run the following commands in sequence to change the automatic logout time:

sed -i '\$a\export TMOUT=1200' /etc/profile source /etc/profile

4. Check the automatic logout time: echo \$TMOUT

If the defined value is displayed, the automatic logout is configured successfully.

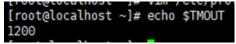